#### **BAB III**

# **METODOLOGI PENELITIAN**

#### **A. Desain Penelitian**

Jenis penelitian yaitu untuk mengatahui sejauh mana perbandingan model pembelajaran *Kooperatif Numbered Head Together* (NHT) dengan *Student Teams Achivement Division* (STAD) Terhadap Hasil Belajar Fisika Siswa MTsN 5 Pesisir Selatan maka jenis penelitian ini adalah penelitian Eksprimen Semu (*Quasi Experimental Research)* dengan menggunakan Pendekatan metode kuantitatif. Ningrum dkk (2015:106)

Desain penelitian ini adalah *Posttest-Only Comparison Group Design* yaitu tanpa tes awal dengan langsung memberikan perlakuan pada masingmasing kelas. Model pembelajaran tipe NHT sebagai kelas eksperimen I dan model pembelajran tipe STAD sebagai kelas eksperimem II. Pada masingmasing kelompok eksperimen yang kemudian hasil tes akhirnya dibandingkan. Ningrum dkk (2015:106) seperti terlihat pada Tabel 3.1

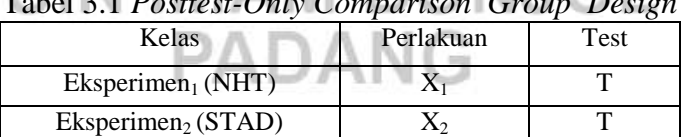

Tabel 3.1 *Posttest-Only Comparison Group Design*

Keterangan:

 $X_1$ : Model pembelajaran NHT

- $X_2$ : Model pembelajaran STAD
- T : Tes hasil belajar fisika

#### **B. Populasi dan Sampel**

## **1. Populasi**

Sanjaya (2014:228) menyatakan bahwa populasi adalah kelompok yang menjadi perhatian peneliti, kelompok yang berkaitan dengan untuk siapa generalisasi hasil penelitian berlaku. Sukardi (2003:53) menyatakan Populasi adalah semua anggota subjek penelitian. Dari pendapat diatas dapat disimpulkan bahwa populasi adalah suatu kelompok menjadi subjek penelitian

Adapun yang menjadi populasi pada penelitian ini adalah semua siswa kelas VII MTsN 5 Pesisir Selatan yang terdaftar pada tahun ajaran  $2017/2018$  yang terdiri dari lima kelas yaitu kelas VII<sub>A</sub> kelas VII<sub>B</sub> kelas VII<sub>C</sub> kelas VII<sub>D</sub> dan kelas VII<sub>E</sub> dengan gambaran seperti pada Tabel 3.2

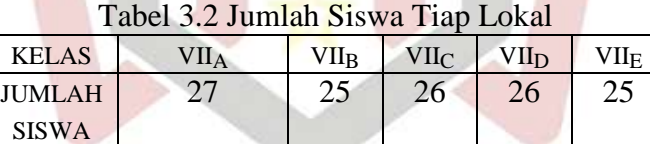

(Sumber: Guru IPA MTsN Pesisir Selatan)

# **2. Sampel**

Sanjaya (2013:228) menyatakan salah satu syarat dalam penarikan sampel bahwa sampel itu harus bersifat *Representative,* artinya harus mewakili populasi sebab sampel adalah cermin dari populasi. Sifat dan karakteristik populasi harus tergambar dalam sampel. Sampel adalah sebagian dari populasi (Sukardi, 2003:54). Sampel dalam penelitian ini adalah dua kelas, yaitu kelas eksperimen I dan eksperimen II. Teknik pengambilan sampel yang digunakan adalah teknik pengambilan *Cluster*  *Random Sampling* (teknik acak berkelompok) dengan mengambil secara acak, dua dari lima kelas setelah dilakukan uji normalitas dan uji homogenitas.

Sebelum dilakukan teknik *Cluster Random Sampling* ini, terlebih dahulu dilakukan langkah-langkah berikut:

a. Mengumpulkan data hasil belajar fisika siswa kelas VII MTsN 5 Pesisir Selatan dari Nilai UTS Semester I Tahun Pelajaran 2017/2018. Data tersebut dapat dilihat pada tabel 3.3 berikut, (Lampiran I):

Tabel 3.3 Nilai Rata-Rata dan Simpangan Baku kelas VII MTsN 5 Pesisir Selatan

| No | Kelas          | Jumlah Siswa |       |      |
|----|----------------|--------------|-------|------|
|    | $\rm{VII}_{A}$ | 27           | 66,15 | 6,23 |
|    | $\rm{VII}_{B}$ | 25           | 64    | 5,77 |
|    | $\rm{VII}_{C}$ | 26           | 55,92 | 5,84 |
|    | $\rm{VII_D}$   | 26           | 54,65 | 5,20 |
|    | $\rm{VII}_{E}$ | 25           | 52,76 | 5,40 |

b. Nilai yang diperoleh dianalisis dengan uji Normalitas

Uji normalitas populasi bertujuan untuk melihat apakah populasi berdistribusi normal atau tidak. Uji normalitas dilakukan dengan menggunakan program SPSS 16 yaitu dengan menggunakan Uji Kolmogorov Smirnov. Dengan kriteria: Jika nilai Sig. KolmogorovSmirnov > 0.05, maka data berdistribusi normal dan sebaliknya. Dengan langkah-langkah (Priyatno, 2009):

- 1) Buka program SPSS, kemudian masukkan daftar tabel skor.
- 2) Buka sub menu Descriptive Statisctic pada menu Analyze, pilih Explore.
- 3) Masukkan variabel Rata-rata ke kotak Dependent List.
- 4) Pada pilihan, aktifkan plilihan Plots.
- 5) Klik tombol Plots sehingga muncul kotak dialog Explore: Plots.
- 6) Pada plihan Boxplots, aktifkan plilihan None.
- 7) Aktifkan pilihan Normally plots with test, lalu klik Continue.
- 8) Setelah itu akan kembali ke kotak dialog Explor: Plots, klik Ok.

Setelah dilakukan uji normalitas, maka didapatkan data sebagai berikut:

Tabel 3.4 Hasil Perhitungan Uji Normalitas Populasi Menggunakan Uji *Kolmogorov Smirnov*

|       | Kolmogorov-Smirnov <sup>a</sup> |           |              | Shapiro-Wilk     |           |              |  |
|-------|---------------------------------|-----------|--------------|------------------|-----------|--------------|--|
|       | Jumlah                          |           |              |                  | Jumlah    |              |  |
|       |                                 | Frekuensi | Pengujian    |                  | Frekuensi | Pengujian    |  |
|       | <b>Statistik</b>                | (Df)      | Nilai (Sig.) | <b>Statistik</b> | (Df)      | Nilai (Sig.) |  |
| VII.A | .173                            | 24        | .062         | .929             | 24        | .095         |  |
| VII.B | .103                            | 24        | .200         | .970             | 24        | .656         |  |
| VII.C | .096                            | 24        | .200         | .973             | 24        | .742         |  |
| VII.D | .102                            | 24        | .200         | .962             | 24        | .486         |  |
| VII.E | .109                            | 24        | .200         | .983             | 24        | .940         |  |

Tests of Normality

a. Lilliefors Significance Correction

\*. This is a lower bound of the true significance.

Nilai signifikansi ke lima kelas sebesar 0.062, 0.200, 0.200 dan 0.200 lebih besar dari 0.05 maka data populasi berdistribusi normal. (Lampiran II)

# c. Uji homogenitas variansi  $\blacksquare$   $\blacksquare$   $\blacksquare$   $\blacksquare$   $\blacksquare$   $\blacksquare$   $\blacksquare$

Uji ini dilakukan untuk mengetahui apakah populasi mempunyai varians yang homogen atau tidak. Uji homogenitas verians dilakukan dengan menggunakan program SPSS 16 dengan menggunakan Uji *Levene.* Dengan kriteria : Jika nilai Sig. *Levene* > 0.05 maka data homogen dan sebaliknya. Langkah-langkah uji homogenitas dengan menggunakan uji *Levene* dengan program SPSS (Priyatno, 2009):

1) Buka program SPSS, kemudian masukkan daftar tabel skor.

- 2) Klik menu *analyze,* pilih *Compare Means*, klik *One-way ANOVA*
- 3) Masukkan variabel X ke dalam kolom *Dependent List*, dan variabel Y ke dalam kolom *Factor* melalui tombol.
- 4) Klik tombol *Options,* kemudian pilih *Homogeneity of variance test* dan beri tanda  $\sqrt{ }$ .
- 5) Klik *Continue-*OK, sehingga memperoleh *output* SPSS

Setelah dilakukan Uji Homogenitas, maka didapatkan data sebagai berikut:

Tabel 3.5 Hasil Perhitungan Uji Homogenitas Varians Menggunakan Uji *Levence*

| Test of Homogeneity of Variances |           |           |              |  |  |  |  |
|----------------------------------|-----------|-----------|--------------|--|--|--|--|
| NILAI UTS                        |           |           |              |  |  |  |  |
|                                  | Jumlah    | Jumlah    |              |  |  |  |  |
|                                  | Frekuensi | Frekuensi | Pengujian    |  |  |  |  |
| Uji Statistik                    | (df1)     | (df2)     | Nilai (Sig.) |  |  |  |  |
| 1.375                            |           | 123       | .246         |  |  |  |  |

Hasil perhitungan *Levene Test* diperoleh nilai probabilitasnya value sig 0,246>0,05 untuk keseluruhan variabel. Hal ini menunjukkan bahwa varians seluruh variabel bersifat homogen. (Lampiran III) d. Uji Kesamaan Rata-rata

Uji yang digunakan adalah analisis variansi satu arah (ANOVA) dengan menggunakan SPSS 16. Dasar pengambilan keputusan dalam analisis Uji ANOVA yaitu jika nilai probabilitas signifikansi > 0,05, maka terdapat kesamaan rata-rata dan sebaliknya. Langkah-langkah pengujian kesamaan rata-rata menggunakan bantuan program SPSS sebagai berikut:

1) Buka program SPSS.Klik*open*, atau masukkan daftar tabel

- 2) Klik menu *Analyze*, kemudian pilih *Compare Means,* Lalu pilih *One-Way Anova*
- 3) Masukkan variabel nilai ke dalam *Dependent List,* dan kelas ke dalam faktor
- 4) Klik *Post Hoc*dan centang *Tukey,* lalu klik*Continue.*
- 5) Pada bagian*Options,* Centang*Deskriptive*dan *Hogenity of Varians Test*  (Uji Kesamaan Varians), klik*Continue* dan Ok.

Setelah dilakukan Uji Homogenitas, maka didapatkan data sebagai berikut:

Tabel 3.6 Hasil Perhitungan Uji Kesamaan Rata-Rata Menggunakan Uji Anova

| <b>ANOVA</b>     |                |                     |         |       |              |  |  |
|------------------|----------------|---------------------|---------|-------|--------------|--|--|
| <b>NILAI UTS</b> |                |                     |         |       |              |  |  |
|                  |                | Jumlah<br>Frekuensi |         |       | Pengujian    |  |  |
|                  | Jumlah kuadrat | (df)                | Persegi | F     | Nilai (Sig.) |  |  |
| Antar kelompok   | 3930.208       |                     | 982.552 | 2.518 | .054         |  |  |
| Dalam kelompok   | 47994.972      | 123                 | 390.203 |       |              |  |  |
| Total            | 51925.180      | 127                 |         |       |              |  |  |

Pada kolom ANOVA dapat dilihat probabilitasnya 0,054

lebih besar dari 0,05 sehingga data memiliki kesamaan rata-rata. (Lampiran IV)

e. Jika populasi yang berdistribusi normal dan homogen, maka sampel dapat diambil secara acak dengan mencabut lot, dengan cara dari sampel yang terambil pertama adalah kelompok eksperimen I dengan menggunakan model Pembelajaran NHT dan yang terambil kedua sebagai kelas eksperimen II dengan menggunakan model Pembelajaran STAD.

#### **C. Variabel dan Data**

## **1. Variabel**

Sugiyono (2013:61) menyatakan variabel adalah suatu atribut atau nilai dari orang, objek penelitian ataukegiatan yang mempunyai variasi tertentu yang ditetapkan oleh peneliti untuk dipelajari dan kemudian ditarik kesimpulan. Pada penelitian ini terdapat dua variabel, yaitu:

a. Variabel bebas

Variabel bebas adalah variabel yang berpengaruh terhadap variabel yang lain atau perlakuan yang diberikan pada sampel penelitian yang diperkirakan berpengaruh terhadap variabel terikat, dalam penelitian ini yang menjadi variabel bebas adalah model pembe lajaran *Kooperatif Numbered Head Together (NHT)* dan model pembelajaran *Kooperatif Student Teams Achivement Division (*STAD).

b. Variabel terikat

Variabel terikat adalah variabel yang dipengaruhi atau yang menjadi akibat karena adanya variabel bebas, dalam penelitian ini yang menjadi variabel terikat adalah hasil belajar siswa.

c. Variabel kontrol

Variabel kontrol dalam penelitian ini adalah guru, mata pelajaran, materi pelajaran, dan jumlah jam pelajaran yang digunakan

# **2. Data**

- a. Jenis Data
	- 1) Data Primer yaitu data yang langsung diambil oleh peneliti dari sumbernya yakni data hasil belajar fisika siswa yang diajarkan dengan model pembelajaran kooperatif Tipe NHT dan STAD. (Lampiran 15)
	- 2) Data Sekunder yaitu data yang diperoleh dari orang lain yaitu data hasil ujian UTS semester fisika siswa sebelumnya yang diperoleh dari guru bidang studi fisika. (Lampiran 1)
- b. Sumber data
	- 1) Semua siswa kelas VII MTsN 5 Pesisir Selatan yang menjadi sampel
	- 2) Guru IPA Fisika kelas VII MTsN 5 Pesisir Selatan

## **D. Langkah-langkah Kegiatan Penelitian**

- 1. Tahap persiapan
	- a) Melakukan obsevasi ke MTsN 5 Pesisir Selatan
	- b) Mengurus surat izin penelitian
	- c) Mengkonsultasi jadwal penelitian pada guru bidang studi IPA Fisika kelas VII MTsN 5 Pesisir Selatan

N.J

- d) Menentukan populasi dan sampel
- e) Mempersiapkan segala sesuatu yang berhubungan dengan pelaksanaan penelitian seperti perangkat pembelajaran berupa Rencana Pelaksanaan Pembelajaran (RPP), silabus dan bahan ajar
- f) Mempersiapkan soal tes akhir

2. Tahap pelaksanaan

Pembelajaran dilaksanaan pada kedua kelas sampel. Perlakuan yang diberikan berbeda antara kelas eksperimen I dengan kelas eksperimen II . Pada kelas eksperimen I pembelajaran dilakukan dengan menerepkan model pembelajaran *Kooperatif Numbered Head Together (NHT),* sedangkan pada kelas eksperimen II pembelajaran dilakukan dengan menerepkan model pembelajaran *Student Teams Achivement Division (STAD).* Adapun pelaksanaan pelajaran pada kedua kelas sampel tersebut yaitu: (Lampiran V)

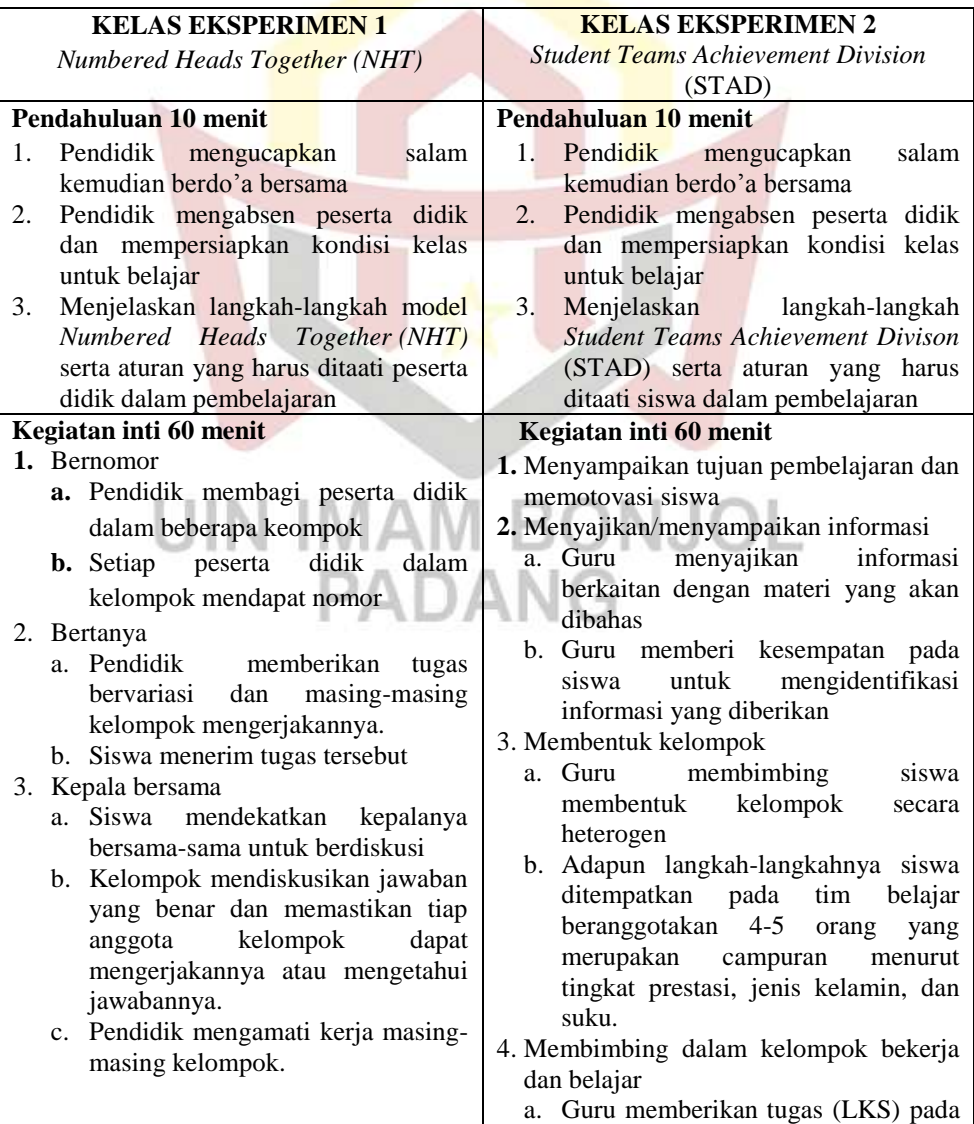

![](_page_9_Picture_215.jpeg)

# 3. Tahap akhir

Pada tahap akhir penelitian ini penulis melakukan hal berikut:

a. Mengadakan tes pada kelas eksperimen I dan kelas eksperimen II setelah . . .

pokok bahasan yang diajarkan selesai

- b. Menganalisis hasil tes akhir pokok bahasan
- c. Menarik kesimpulan dari hasil analisis yang diperoleh

#### **E. Instrumen Penelitian**

Instrumen yang digunakan dalam penelitian ini adalah tes yang dilakukan setelah pokok bahasan selesai. Sesuai dengan pernyataan Arikunto (2007:134) yang menyatakan "Instrumen penelitian merupakan sesuatu yang amat penting dan stategis kedudukannya di dalam keseluruhan kegiatan penelitian". Instrumen ini bertujuan untuk mengetahui perbandingan hasil belajar siswa menggunakan model pembelajaran *Kooperatif Numbered Head Together (NHT)* dan *Student Teams Achivement Division (STAD)* terhadap hasil belajar MTsN 5 Pesisir Selatan. Tes yang penulis pakai adalah tes tulis berbentuk Essay. Untuk mendapatkan soal tes yang baik maka dilakukan analisis item dengan langkah-langkah sebagai berikut:

1. Menentukan tujuan tes untuk mendapatkan hasil belajar siswa

2. Menentukan batasan materi yang akan diuji dalam silabus. (Lampiran VII)

- 3. Membuat kisi-kisi tes hasil belajar fisika yang akan diuji. (Lampiran VIII)
- 4. Menulis soal uji coba (Lampiran IX) dan pedoman penskoran (Lampiran X)
- 5. Menyusun butir-butir soal menjadi bentuk tes akhir yang akan diujikan.

**PADANG** 

6. Validitas tes

Validitas adalah tingkat ketepatan tes. Sebuah tes dikatakan valid apabila tes tersebut dapat mengukur apa yang sebenarnya diukur. Mengetahui valid atau tidaknya suatu tes cukup dianalisa dengan validitas isi atau validitaskurikuler. Menurut Arikunto (2007:171) menyatakan bahwa sebuah tes dikatakan memiliki validitas isi apabila mengukur tujuan khusus tentu yang sejajar dengan materi atau isi pelajaran yang diberikan. Pembuatan tes

yang valid maka rancangan tes akhir dibuat sesuai dengan pedoman pembelajaran IPA dan validasi oleh guru dan dosen

7. Melaksanakan uji coba tes

Sebelum tes diberikan kepada siswa kelas sampel, terlebih dahulu dilakukan uji coba tes yang dilakukan di kelas lain, yaitu di MTsN 5 Pesisir Selatan kelas VIIA. Pemilihan kelompok siswa untuk uji coba ini adalah siswa yang kemampuannya tidak jauh berbeda dengan siswa kelas sampel. (Lampiran VI)

8. Analisis soal tes

Dalam melaksanakan analisis item, secara khusus ada 3 hal yang perlu diselidiki yaitu:

a) Indeks kesukaran teks

Tingkat kesukaran soal adalah suatu bilangan yang menunjukan sukar atau mudahnya suatu soal, jika banyak subjek peserta tes yang dapat menjawab dengan benar maka taraf kesukaran tes tersebut tinggi, sebaliknya jika hanya sedikit dari subjek yang dapat menjawab dengan benar maka taraf kesukarannya rendah. Taraf kesukaran tes dinyatakan dalam indeks kesukaran *(Difficully Index).* Untuk mengetahui tingkat kesukaran soal dengan prosedur yaitu:

- 1) Menghimpun tes yang dikerjakan siswa
- 2) Menskor tes yang dikerjakan siswa dengan kunci yang ditentukan.
- 3) Mengurutkan tes pekerjaan siswa dari yang mendapat skor tertinggi sampai yang terendah.
- 4) Mengambil/menetapkan setengah siswa dari jumlah yang ikut tes sebagai kelompok skor tertinggi (kelompok atas) dan setengah siswa yang ikut tes sebagai kelompok skor rendah (kelompok bawah).
- 5) Menghitung jumlah jawaban yang betul untuk setiap nomor soal baik untuk kelompok atas maupun kelompok bawah.
- 6) Menghitung indeks kesukaran untuk setiap soal dengan rumus (3.1). (Arikunto, 2007:176) (Lampiran XI):

$$
P = \frac{B}{J} \tag{3.1}
$$

Ket:  $P =$ indeks kesukaran

 $B =$ banyaknya siswa yang menjawab soal itu dengan betul  $J =$  jumlah seluruh siswa

Indeks kesukaran soal dapat ditentukan dengan kriteria pada tabel 3.7:

| Tabel 9.7 Thuews Resuratan Suat |                  |             |  |  |  |
|---------------------------------|------------------|-------------|--|--|--|
| No                              | Indeks Kesukaran | Klasifikasi |  |  |  |
|                                 | $0,00 - 0,30$    | Sukar       |  |  |  |
| $\mathcal{D}_{\mathcal{L}}$     | $0,31 - 0,70$    | Sedang      |  |  |  |
| 3                               | $0,71 - 1,00$    | Mudah       |  |  |  |
| Sumber: (Arikunto, 2007:176)    |                  |             |  |  |  |

Tabel 3.7 Indeks Kesukaran Soal

b) Daya Pembeda (*discriminating power*)

Daya pembeda tes adalah kemampuan untuk membedakan antara siswa yang mempunyai kemampuan tinggi dengan siswa yang berkemampuan rendah. Adanya kelompok kemampuan tinggi dengan kemampuan rendah maka dalam mencari daya beda subjek peserta tes dipisahkan menjadi dua sama besar berdasarkan atas skor total yang mereka peroleh. Apabila banyaknya subjek peserta tidak genap sehingga tidak dapat dibagi dua sama banyak maka sebelum dibagi dua harus disisihkan salah seorang (secara lotre), kemudian dibagi dua. Arikunto (2007:177), daya pembeda diukur dengan rumus (3.2):

$$
D = \frac{B_A}{J_A} - \frac{B_B}{J_B} \tag{3.2}
$$

Ket:  $D = d$ aya pembeda

 $B_A$  = jumlah kelompok atas yang menjawab benar  $B_B =$  jumlah kelompok bawah yang menjawab benar  $I_{4}$  banyaknya subjek kelompok atas  $J_{B}$  banyaknya subjek kelompok bawah

Tabel 3.8 Indeks Daya Beda

| No                          | Indeks Daya Beda | Klasifikasi |  |  |
|-----------------------------|------------------|-------------|--|--|
|                             | $0,00 - 0,20$    | Jelek       |  |  |
| 2                           | $0,20 - 0,40$    | Sedang      |  |  |
| $\mathcal{R}$               | $0,40 - 0,70$    | Baik        |  |  |
|                             | $0,70 - 1,00$    | Baik sekali |  |  |
| $\overline{5}$              | Negatif          | Tidak baik  |  |  |
| Sumbar: Arikunto (2007.177) |                  |             |  |  |

Sumber: Arikunto (2007:177)

Indeks daya beda yang digunakan untuk tes dalam penelitian ini adalah dari 0.2 sampai 1.00 dalam kategori cukup sampai kategori baik sekali. Terkait dengan Indeks kesukaran dan Indeks Daya pembeda, selengkapnya dapat dilihat pada tabel 3.8 berikut: (Lampiran XI)

Tabel 3.9: Analisis Tingkat Kesukaran Soal (D) dan Daya Beda (V) Soal Uji Coba Tes Akhir  $1.3$ 

|      |                      |             |                 |              |              | N <sub>o</sub> |
|------|----------------------|-------------|-----------------|--------------|--------------|----------------|
| Soal | Tingkat<br>Kesukaran | Kriteria    | Daya<br>Pembeda | Kriteria     | Kriteria     |                |
|      | (P)                  |             | (D)             |              | Soal         |                |
| 1.   | 0,82                 | Soal mudah  | $-0,018$        | Tidak baik   |              |                |
|      |                      |             |                 |              | <b>Buang</b> |                |
| 2.   | 0,28                 | Soal sukar  | 0,090           | <b>Jelek</b> | Buang        |                |
| 3.   | 0,19                 | Soal sukar  | 0,005           | Jelek        | <b>Buang</b> |                |
| 4.   | 0,72                 | Soal mudah  | 0,182           | Jelek        | <b>Buang</b> |                |
| 5.   | 0,69                 | Soal sedang | 0,260           | Cukup        | Pakai        | $\mathbf{1}$   |
| 6.   | 0,72                 | Soal mudah  | 0,184           | Jelek        | <b>Buang</b> |                |
| 7.   | 0,65                 | Soal sedang | 0,396           | Cukup        | Pakai        | $\overline{2}$ |
| 8.   | 0,75                 | Soal mudah  | 0,120           | Jelek        | <b>Buang</b> |                |
| 9.   | 0,80                 | Soal mudah  | 0,106           | Jelek        | <b>Buang</b> |                |
| 10.  | 0,72                 | Soal mudah  | 0,390           | Cukup        | Pakai        | 3              |
| 11.  | 0,20                 | Soal sukar  | 0,105           | Jelek        | <b>Buang</b> |                |
| 12.  | 0,47                 | Soal sedang | 0,346           | Cukup        | Pakai        | $\overline{4}$ |
| 13.  | 0,44                 | Soal sedang | 0,130           | Jelek        | <b>Buang</b> |                |
| 14.  | 0,43                 | Saol sedang | 0,198           | Jelek        | Buang        |                |
| 15.  | 0,81                 | Soal mudah  | 0,208           | Jelek        | <b>Buang</b> |                |
| 16.  | 0,72                 | Soal mudah  | 0,126           | Jelek        | Buang        |                |
| 17.  | 0,78                 | Soal mudah  | 0,232           | Cukup        | Pakai        | 5              |
| 18.  | 0,81                 | Soal mudah  | 0,233           | Cukup        | Pakai        | 6              |
| 19   | 0,42                 | Soal sedang | 0,041           | Jelek        | <b>Buang</b> |                |
| 20   | 0,76                 | Soal mudah  | 0,131           | Jelek        | <b>Buang</b> |                |
| 21   | 0,78                 | Soal mudah  | $\theta$        | Jelek        | Buang        |                |
| 22   | 0,36                 | Soal sedang | 0,299           | Jelek        | <b>Buang</b> |                |
| 23   | 0,74                 | Soal mudah  | 0,289           | Jelek        | <b>Buang</b> |                |
| 24   | 0,81                 | Soal mudah  | 0,153           | Jelek        | <b>Buang</b> |                |
| 25   | 0,75                 | Soal mudah  | 0,337           | Cukup        | Pakai        | $\overline{7}$ |

Reliabilitas tes merupakan ketetapan hasil tes. Reliabilitas dapat dikatakan mempunyai taraf kepercayaan yang tinggi jika tes tersebut dapat memberikan hasil yang tetap. Arikunto (2007:175) untuk menentukan realibilitas tes dipakai rumus Kuder-Richardson (K-R 21) yaitu (3.3):

$$
r_{11} = \left(\frac{n}{n-1}\right) \left(1 - \frac{M(k-M)}{k V_t}\right) \tag{3.3}
$$

Ket:  $r_{11}$  = reabilitas secara keseluruhan  $k = j$ umlah butir soal  $M = \text{rata-rata skor}$  tes  $V_t$  = varians total

![](_page_14_Picture_173.jpeg)

Sumber: Arikunto (2007:175)

Reliabilitas soal yang di gunakan pada penelitian ini mulai dari 0,61 sampai dengan 0,80 yang termasuk pada klasifikasi tinggi. Hasil perhitungan yang menggunakan rumus kuder Richardson (KR-21) dapat dinilai reliabilitas soal penelitian ini 0,732 yaitu antara 0.61-0.80 yang termasuk pada klasifikasi tinggi. Perhitungan lebih jelas dapat di lihat pada (Lampiran XII)

Hasil uji coba tes tersebut telah dilakukan uji validitas, reliabilitas, tingkat kesukaran dan daya beda soal di peroleh 7 soal yang baik dari 25 soal yang diuji cobakan.

# **F. Teknik Analisis Data**

Analisis data dilakukan untuk mengetahui apakah terdapat perbedaan dua kelas sampel, maka dilakukan dengan uji *t*. Uji-t yang dilakukan terpenuhi dua syarat yaitu sampel berasal dari populasi berdistribusi normal dan kedua kelas mempunyai varians homogen.

1. Uji Normalitas

Uji normalitas bertujuan untuk melihat apakah sampel sangat berdistribusi normal atau tidak. Jika menentukan sampel berdistribusi normal atau tidaknya dilakukan uji normalitas dengan menggunakan uji *Kolmorov Smirnov* dengan bantuan SPSS versi. Adapun kriterianya yaitu jika Sig. *Kolmogorov Smirnov* > 0,05, maka data berdistribusi normal dan sebaliknya.

Teknik pengujian normalitas dengan menggunakan bantuan program PADANG SPSS:

- a) Buka program SPSS, kemudian masukkan daftar tabel skor.
- b) Klik menu *Analyze,* pilih *Descriptive Statistics,* klik*explore.*
- c) Masukkan semua variabel ke dalam *Dependent List* melalui tombol
- d) Selanjutnya klik tombol *Plots,* lalu beri tanda pada *Normality Plots with test*

e) Klik *Continue-OK*, sehingga memperoleh *output* SPSS

2. Uji homogenitas variansi

Uji homogenitas variansi dihitung dengan program SPSS 16 dengan menggunakan Uji *Levene.* Adapun kriterianya yaitu jika nilai Sig. *Levene* > 0,05 maka data homogen dan sebaliknya. Langkah-langkah uji homogenitas variansi dengan menggunakan uji *Levene* dengan program SPSS 16 yaitu:

- a) Buka program SPSS, kemudian masukkan daftar tabel skor.
- b) Klik menu *analyze,* pilih *Compare Means*, klik*One-way ANOVA*
- c) Masukkan variabel X ke dalam kolom *Dependent List*, dan variabel Y ke dalam kolom *Factor* melalui tombol.
- d) Klik tombol *Options,* kemudian pilih *Homogeneity of variance test* dan beri tanda.
- e) Klik *Continue-*OK, sehingga memperoleh *output* SPSS
- 3. Uji hipotesis

Untuk analisis uji hipotesis ini menggunakan *Output Independent Sample t-test,* dibantu oleh *softwere* SPSS versi 16 dengan kriteria pengambilan keputusan jika nilai t<sub>hitung</sub> t<sub>tabel</sub>, artinya H<sub>0</sub> ditolak dan H<sub>1</sub> diterima begitupun sebaliknya. Langkah-langkah pengujian hipotesis menggunakan bantuan program SPSS sebagai berikut, (Priyatno, 2009):

- a) Tampilkan program SPSS, kemudian masukkan data variabel.
- b) Klik *Variabel view* pada SPSS data editor.
- c) Pada kolom *Name* baris pertama ketik *kelas*, pada kolom *Measure* pilih *Nominal*. Pada kolom *Name* baris kedua ketik *nilai*, pada kolom *Measure* pilih *Scale*.
- d) Masuk ke halaman Data View dengan klik *Data View.*
- e) Selanjutnya klik *Analyze*, pilih *Compare Means*, kemudian pilih *Independent Sample T Test*.
- f) Masukkan variabel *nilai* ke kotak *Test Variable* dan variabel *kelas* ke kotak *Grouping Variable*.
- g) Klik tab *Define Groups*, pada kotak dialog *Define Groups* isikan angka *1* ke kotak *Group 1*, dan angka *2* ke kotak *Group 2*, klik *Continue*.
- h) Klik tab *OK*.

![](_page_17_Picture_6.jpeg)